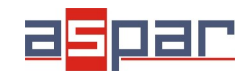

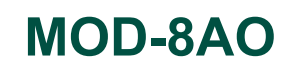

**Current output configuration**

# **CURRENT output configuration and connecting with MOD-8AO by RS485 Modbus.**

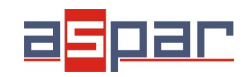

**MOD-8AO**

**Current output configuration**

### 1. Open **MOD-8AO**:

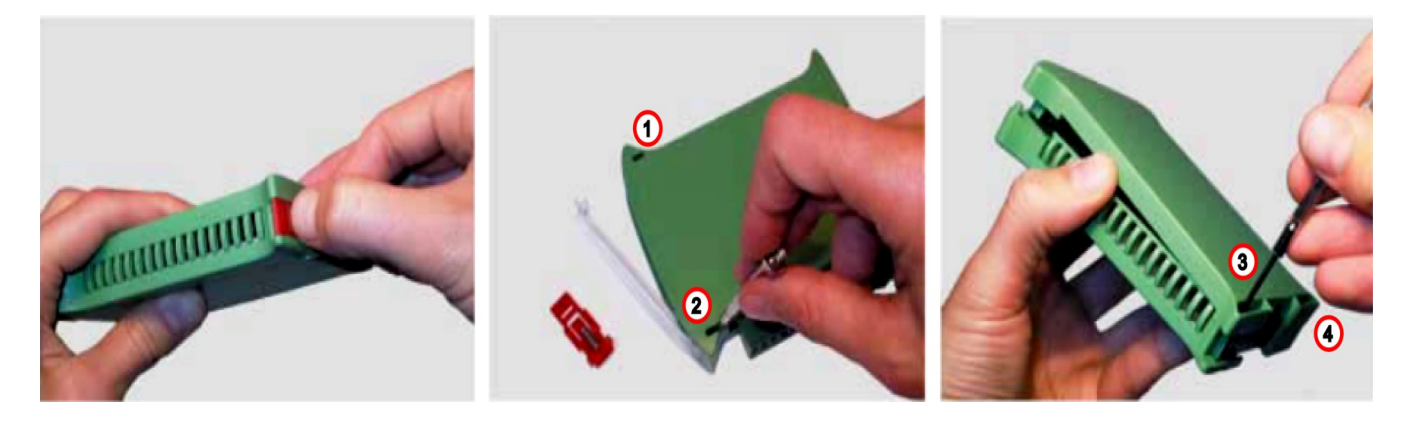

2. Set jumpers to **Current** outputs. The channel with current output must have shorted jumpers marked as current "**I**"

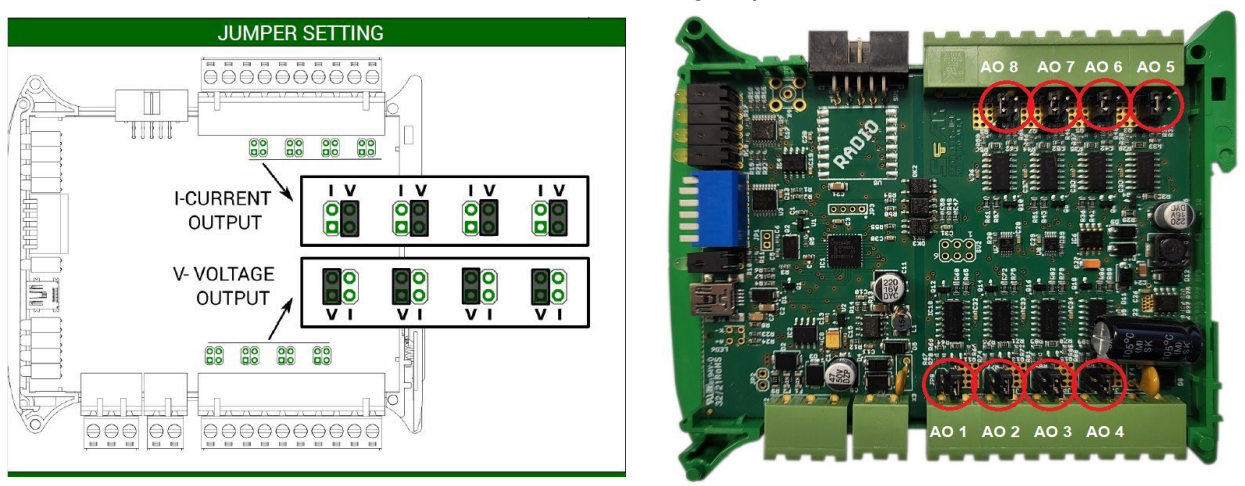

### Location of the jumpers

View of the shorted jumpers in the "I" position

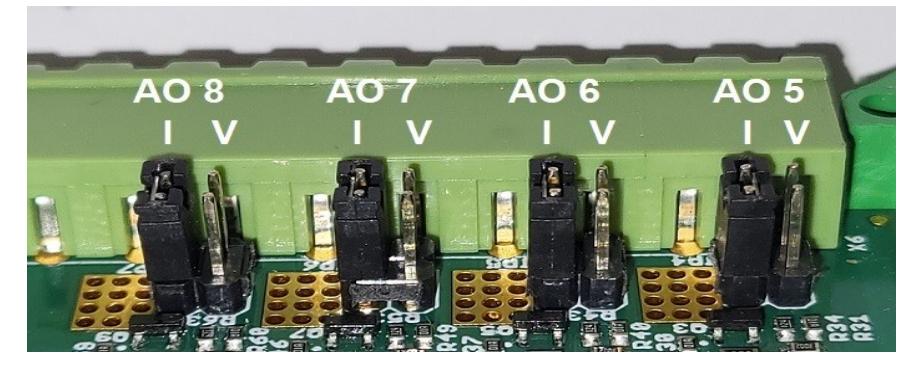

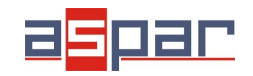

## **MOD-8AO**

#### 3. Close **MOD-8AO**

4. Connect

A. power supply:

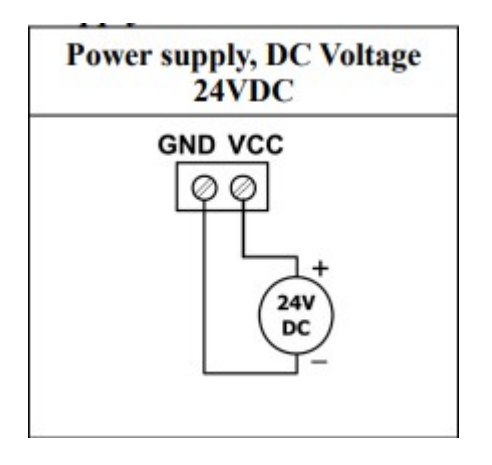

B. power supply of analog outputs

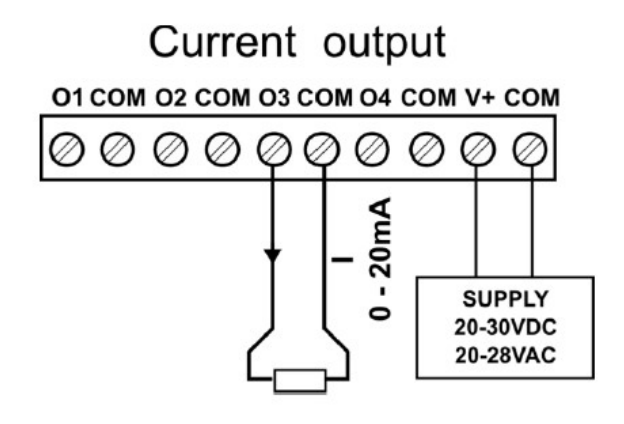

5. Connect MOD-8AO by USB cable to IO Configurator and set type of output.

Link to download: [https://www.aspar.com.pl/katalogi/IOMODULES/KONFIGURATOR/software/](https://www.aspar.com.pl/katalogi/IOMODULES/KONFIGURATOR/software/Konfigurator_IO.zip) [Konfigurator\\_IO.zip](https://www.aspar.com.pl/katalogi/IOMODULES/KONFIGURATOR/software/Konfigurator_IO.zip)

The IO Configurator allows to set two type of current outputs:

- 0mA to 20mA

- 4mA to 20mA

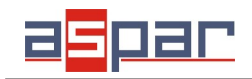

**MOD-8AO**

**Current output configuration**

The MOD-8AO module has two type of current output mode with two different register values ranges.

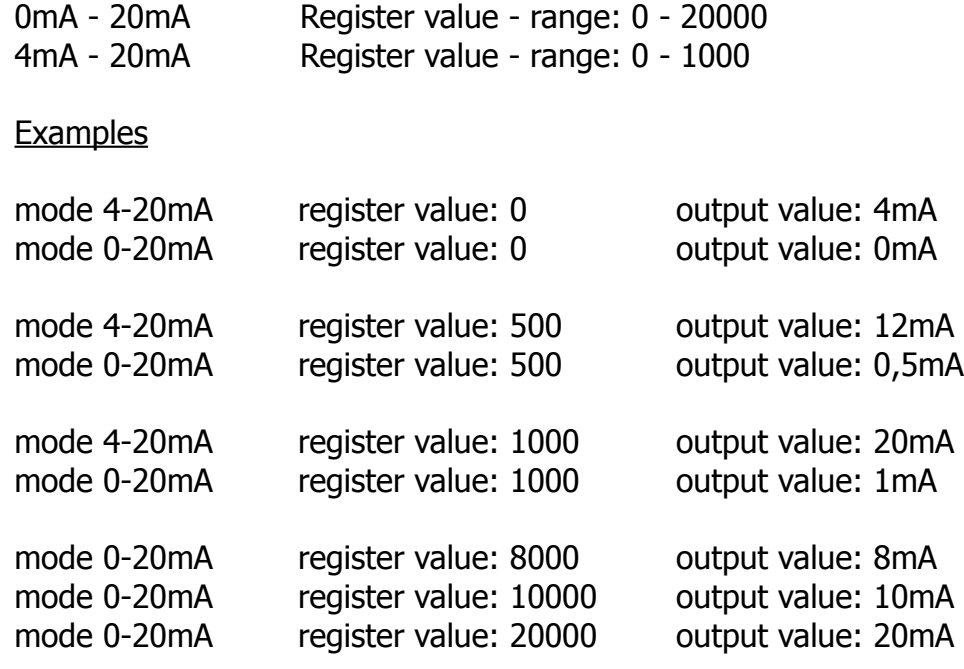

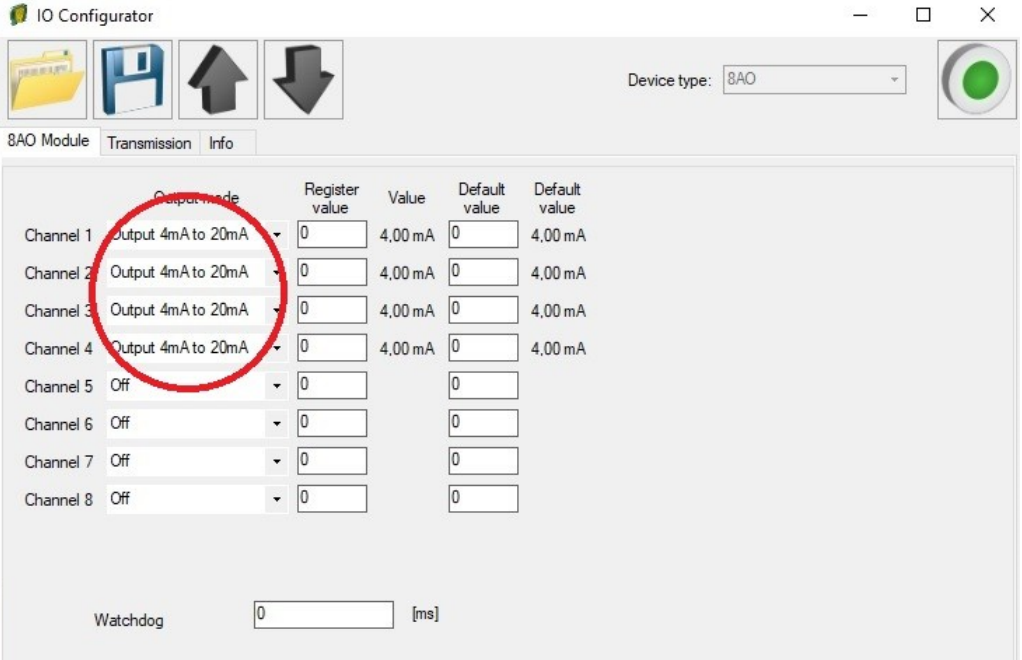

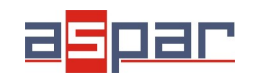

**Current output configuration**

6. Set 12mA on channel 4 using IO Configurator. Channel 4 is configured as 4-20mA. The range of register is: 0-1000. This means that the register value should be **500** to get **12mA**  at the analog output.

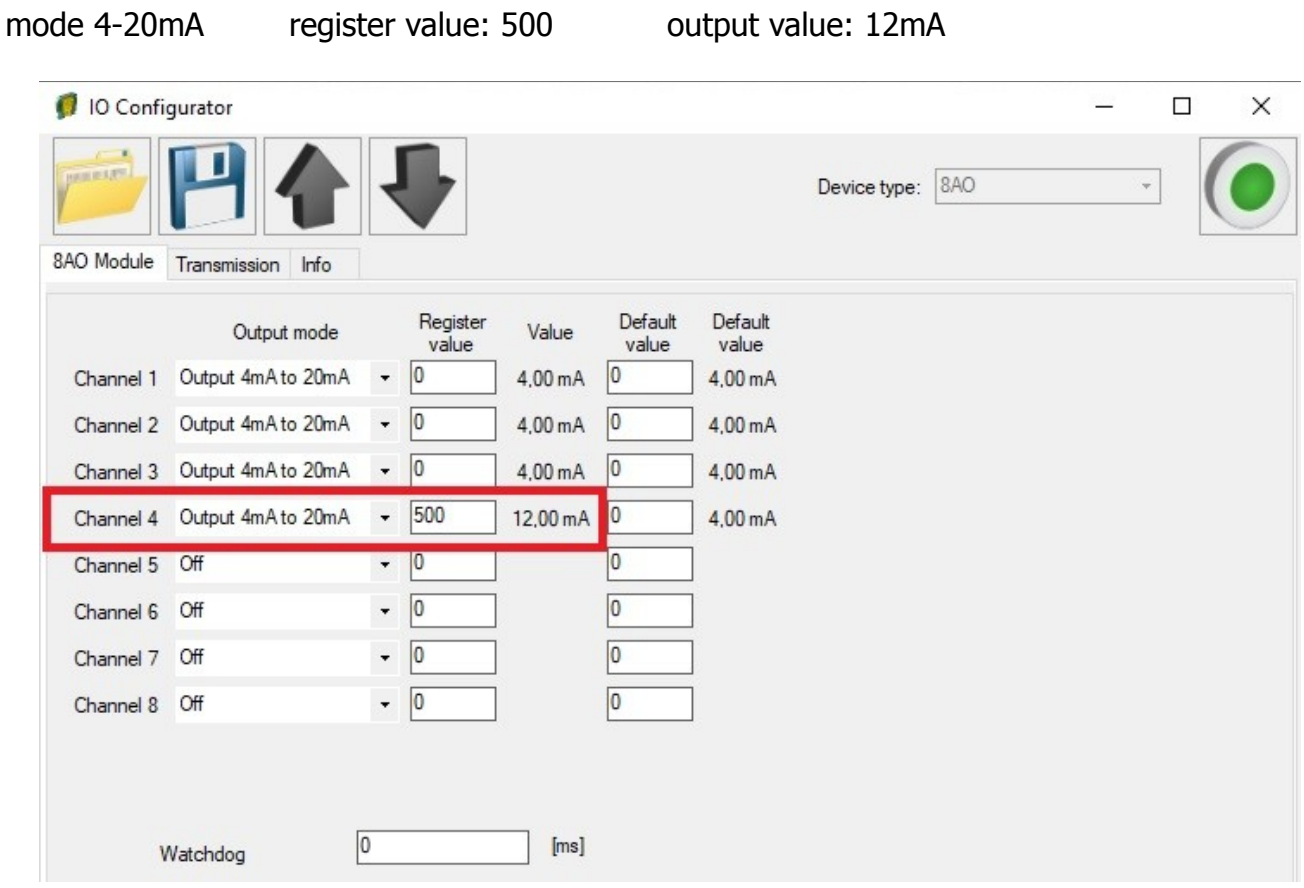

6.1. Measure the output current on channel 4 with a multimeter.

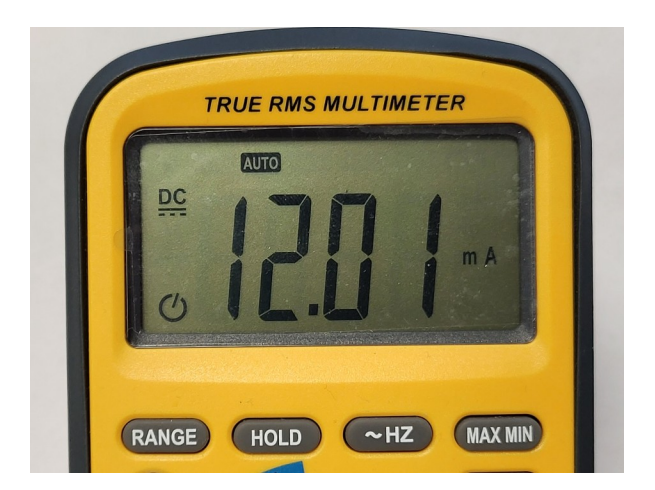

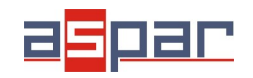

7. Set 8mA on channel 1 using **Modbus** protocol. Channel 1 is configured as 4-20mA. The range of register is: 0-1000. This means that the register value should be **250** to get **8mA** at the analog output.

7.1. Set communication parameters in IO Configurator (MOD-8AO is a Modbus slave, client)

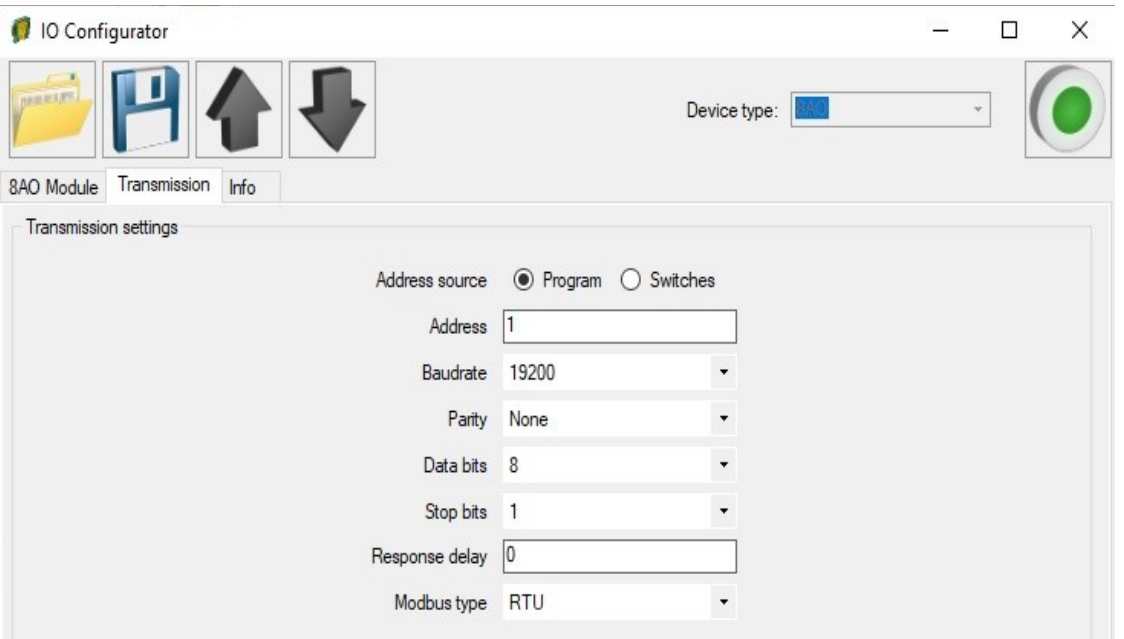

7.2. Set communication parameters in your **Master Device** (Baudrate, parity, Data bits, Stop bits, Modbus type – the same, Address – other).

- 7.3. Disconnect IO Configurator
- 7.4. Connect MOD-8AO with your Master Device by RS485:

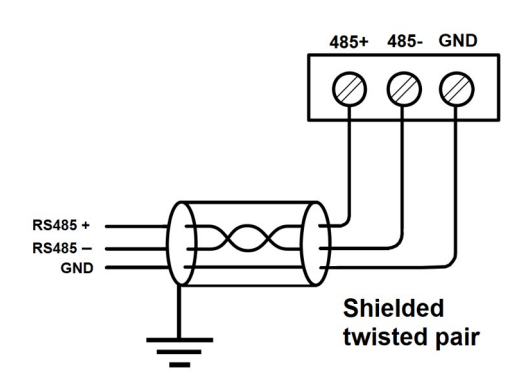

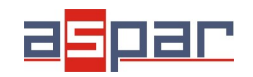

7.5. Master Device: Send a query to MOD-8AO – write value of analog output AO 1 (Channel 1). Use Modbus function - **Write Single Register 06.** Address of the register analog output 1 (AO 1): **52** (dec) or **34** (hex). New register value – 250.

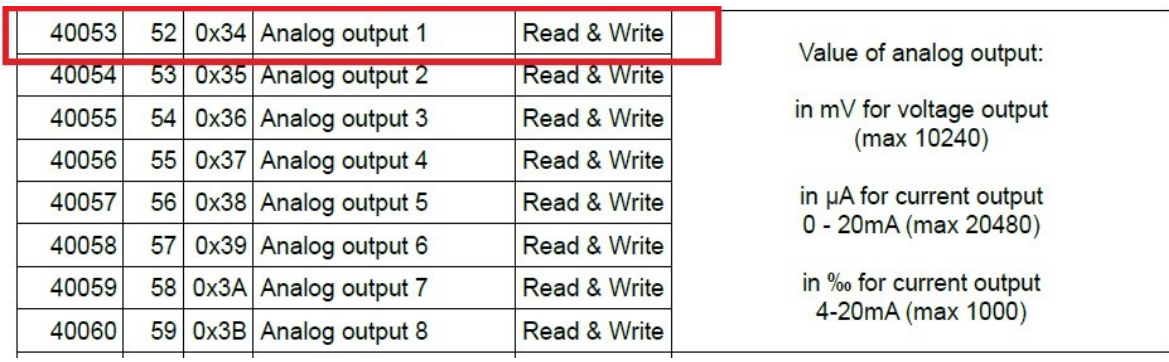

In this example Modbus Master Device is software – QModMaster:

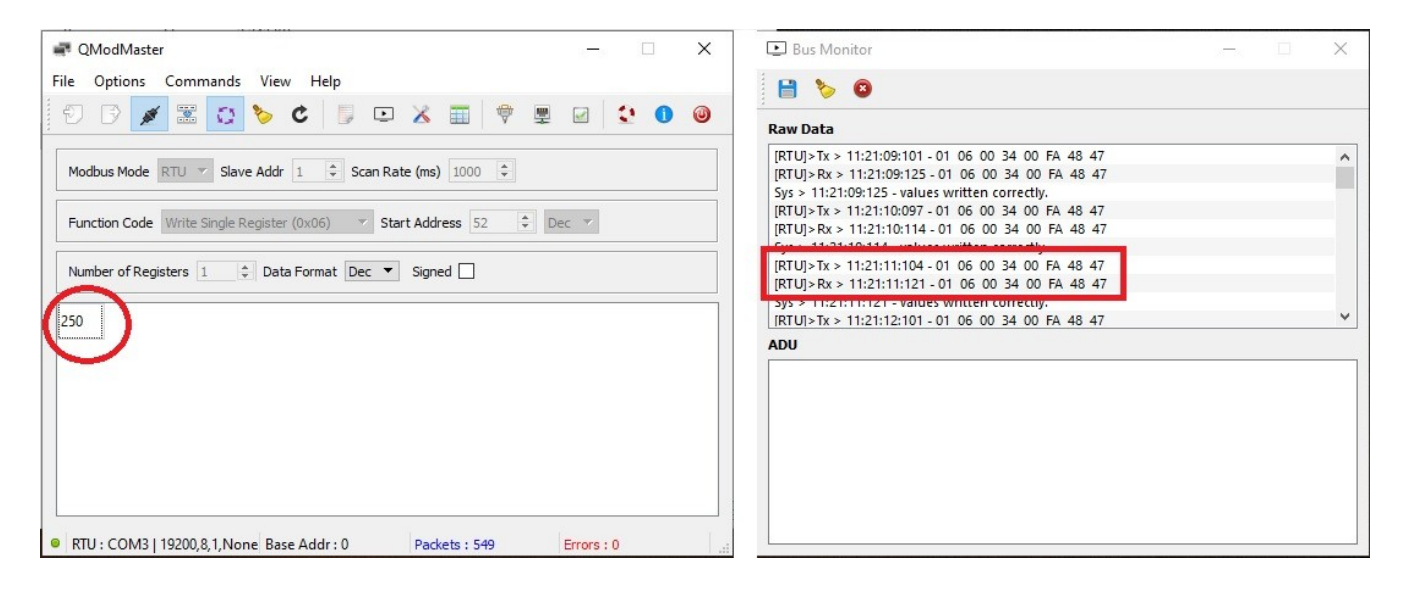

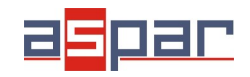

**Current output configuration**

- 7.6. View of communication frame:
- A. query to MOD-8AO:
- 01 06 00 **34** 00 FA 48 47
- B. answer from MOD-8AO
- 01 06 00 34 **00 FA** 48 47
- 00 FA (hex) =  $250$  (dec)
- 7.7. The new value of register  $52$  (dec)  $-$  AI  $1$   $-$  analog output 1 is: **250**. **250 =8,00mA**
- 7.8. Measure the output current on channel 1 with a multimeter.

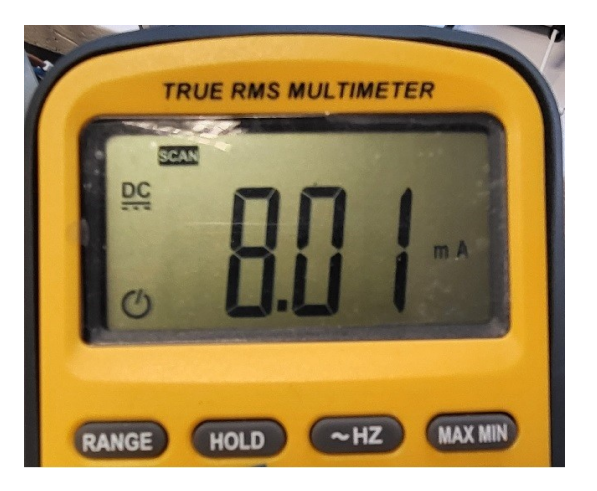

8. Connection of the current output.

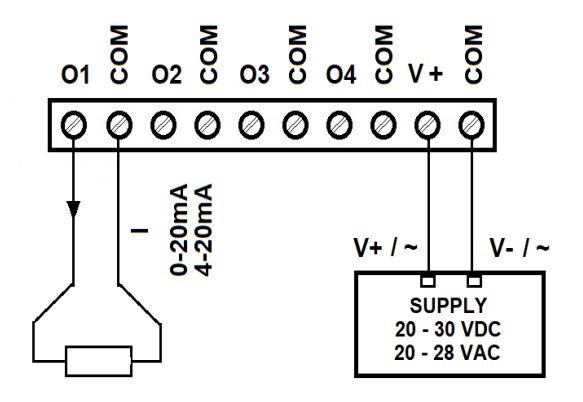